## **Using the Manager "My Team" Dashboard**

**1. Once you log into CSU Learn, click on the "MY TEAM" icon in the top left corner:**

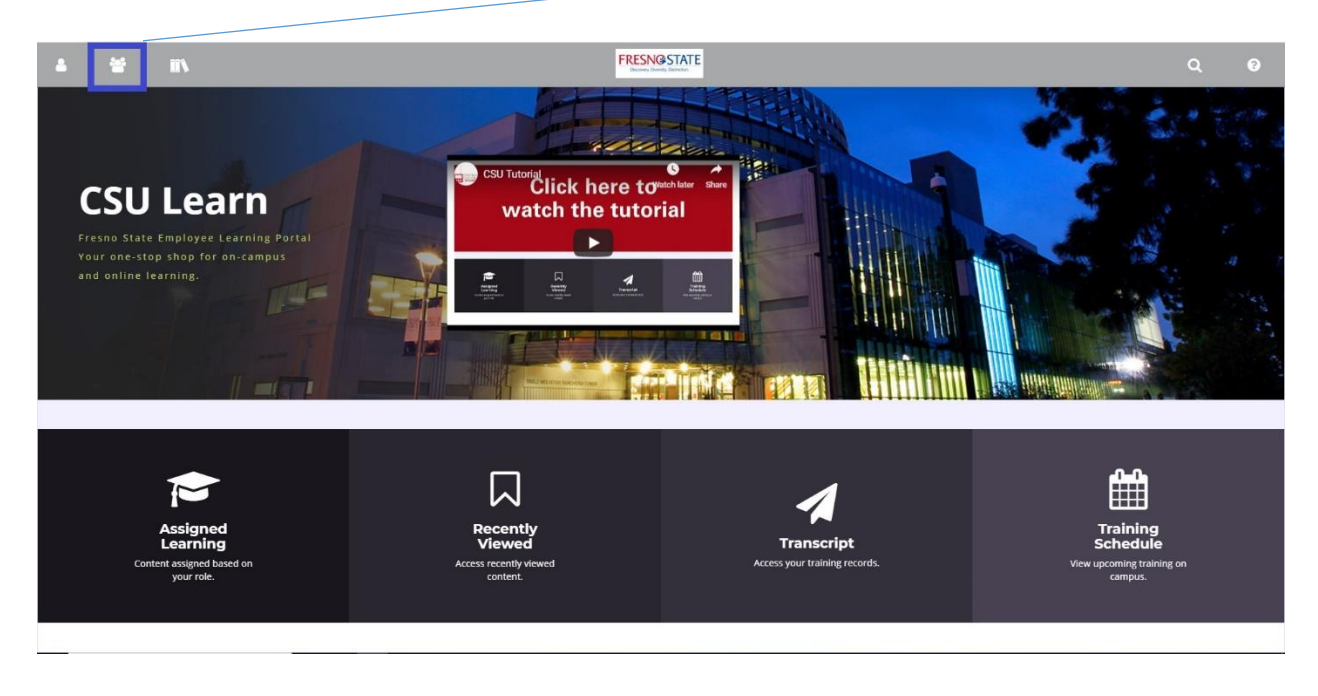

**2. Click on "MANAGER DASHBOARD."**

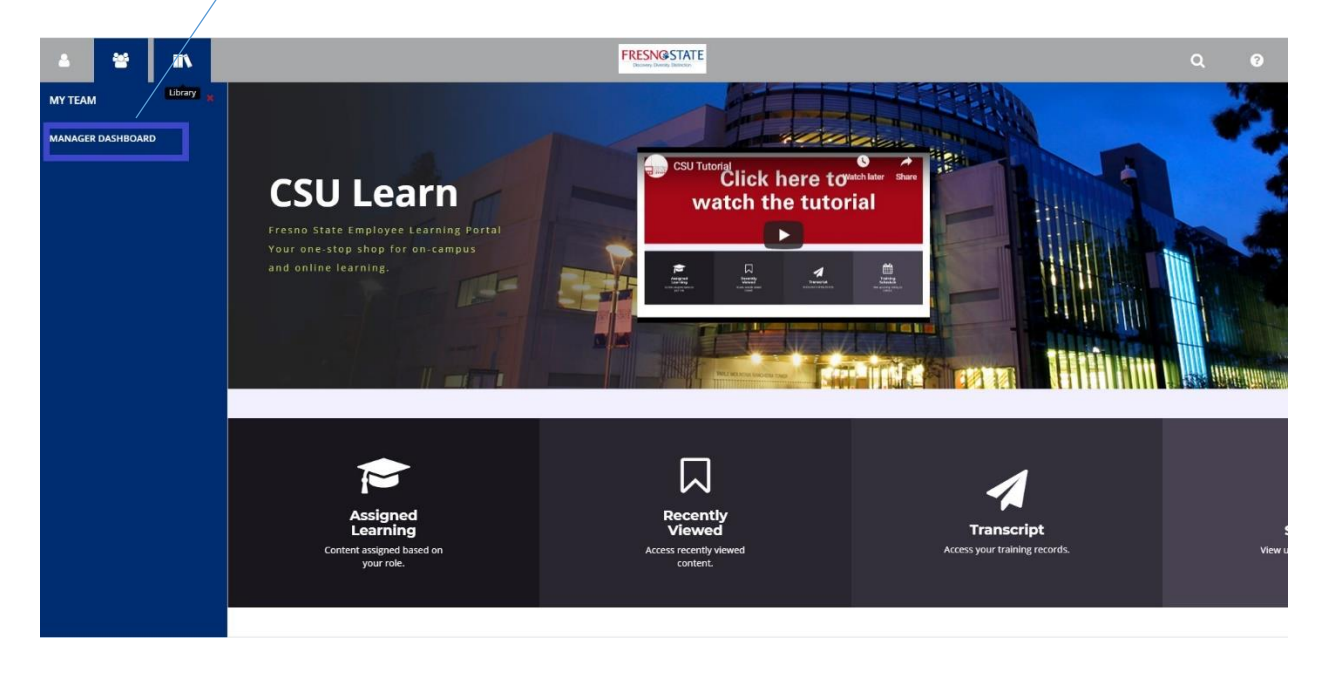

## **3. On the Manager Dashboard, you can access information about your team.**

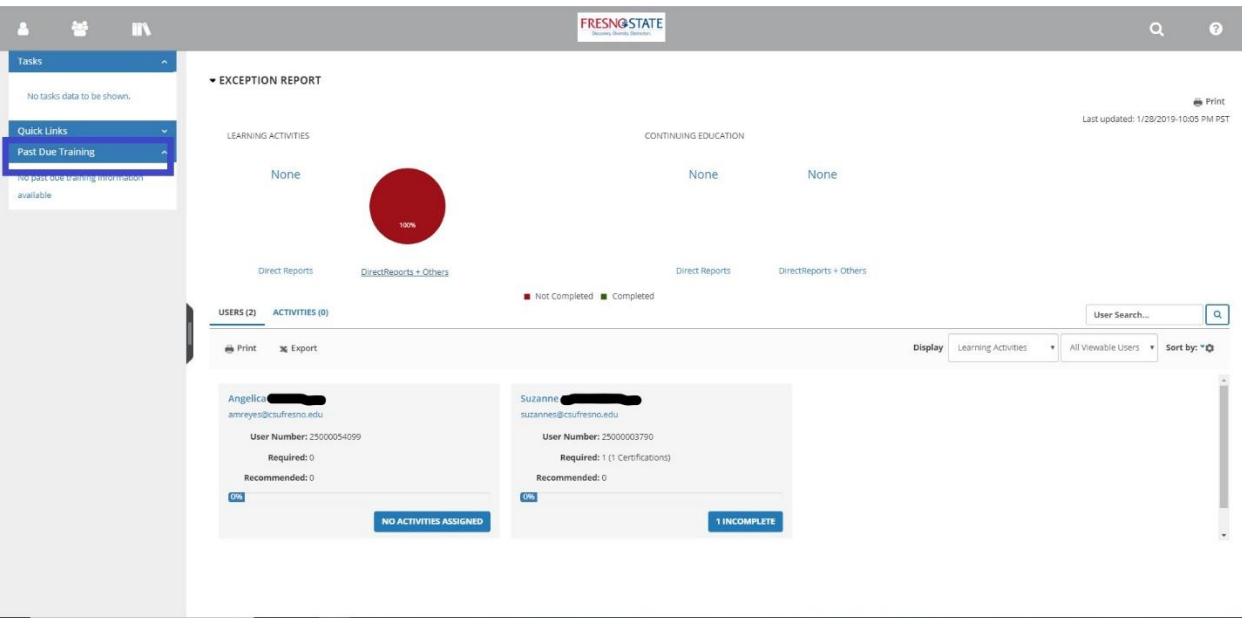

Quickly view any direct reports who have overdue training or training records: